# **WebPay Functionality**

Executive Order 2020-17899 - Employee Social Security Tax Deferral

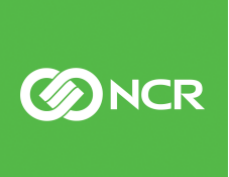

ncr.com

## Table of Contents

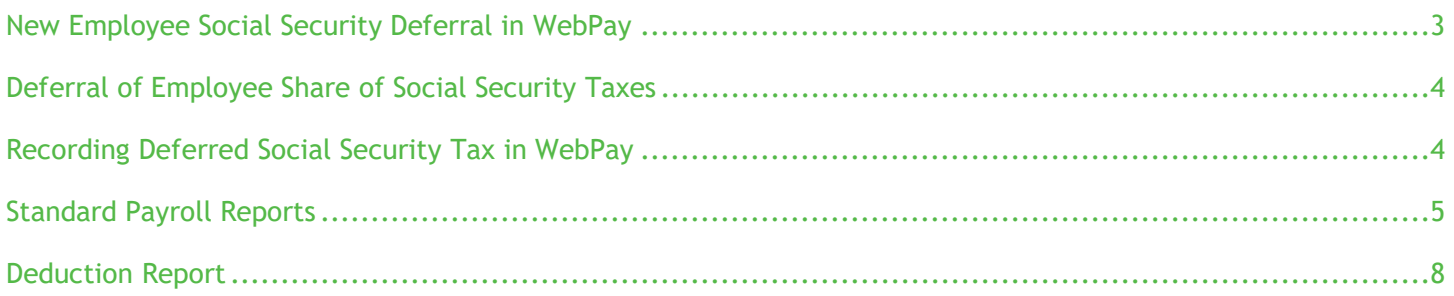

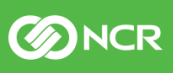

# <span id="page-2-0"></span>New Employee Social Security Deferral in WebPay

To assist in tracking deferred Social Security taxes related to Executive Order 2020-17899, NCR provides the following WebPay functionality:

- **Deferral of Employee Social Security Tax:** A completed Authorization form available from your Client Service Representative is required.
- **New Exempt Status: Employee Social Security Tax**: Access to a deferred option on employee tax settings.
- **Standard Payroll Reports:** Will include deferred employee Social Security tax amounts.
- **Deduction Report:** An optional report can be enabled, includes deferred employee Social Security tax amounts.

For more information on the Executive order: https://payments.ncr.com/docs/ee-ss-tax-deferral/

**Contact your CSR or HR Business Partner to assist with configuration.**

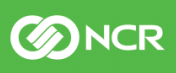

# <span id="page-3-0"></span>Deferral of Employee Share of Social Security Taxes

Based on a company's participation in relief programs they may choose to defer the withholding, deposit and payment of the employee's portion of Social Security taxes. Per IRS guidelines, employees earning wages or compensation of less than\$4,000 bi-weekly, or the equivalent threshold amount with respect to other pay periods, can request their employer defer the withholding, deposit, and payment of their employee portion of Social Security Tax.

The deferral applies to withholding, deposits and payments of the employee's share of Social Security tax that would otherwise be required to be made during the period beginning on September 1, 2020 and ending December 31, 2020. Employees that defer this tax are required to repay the deferred amount in full in the period beginning on January 1, 2021 and ending on April 30, 2021. Interest, penalties, and additions to tax will begin to accrue on May 1, 2021.

<span id="page-3-1"></span>If you wish to participate in this deferral, a completed authorization form is required. Contact your CSR for an authorization form if needed.

## Recording Deferred Social Security Tax in WebPay

- 1. **Note**: Prior to processing payroll for employees who have opted to have this tax deferred, contact your CSR for initial deduction configuration assistance.
- 2. Navigate to Employee Changes  $\rightarrow$  Employee Data  $\rightarrow$  Tax
	- a. On the "Federal" tab select the drop down, "Social Security".
	- b. Select the value, "Deferred" from the drop list.
		- i. Notes:
			- 1. "Deferred" will not appear in the drop list of the company deduction of "DEFSS" or "DEF SS" has not been defined.
			- 2. If the employee is already exempt from Social Security tax, "Deferred" cannot be selected.
			- 3. If the employee is marked as exempt from Medicare, "Deferred" cannot be selected.

**BINCR** 

#### *Example – Employee Tax*

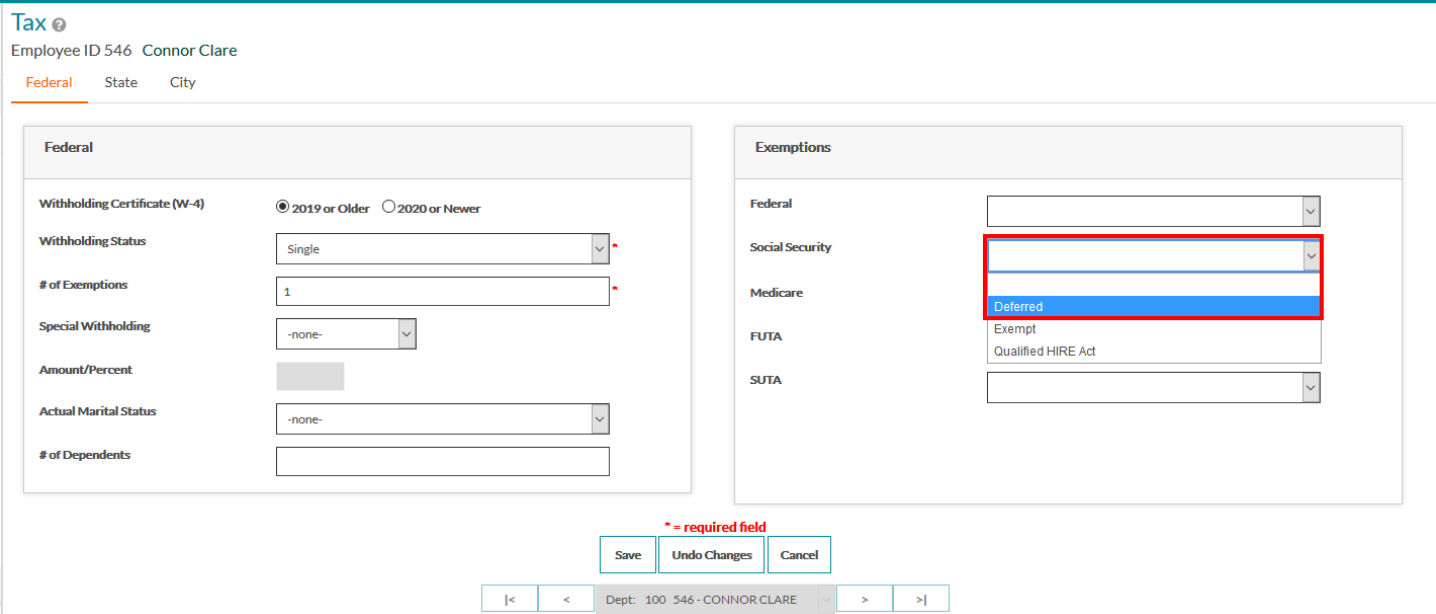

## <span id="page-4-0"></span>Standard Payroll Reports

Several reports have been updated to include the deferred tax amounts. This information will be included on the following reports where appropriate: Management Summary, Record of Federal Tax Liability, Tax Analysis, Quarterly Wage / Tax Analysis, Quarterly Tax Statement, and Payroll Register.

• Management Summary

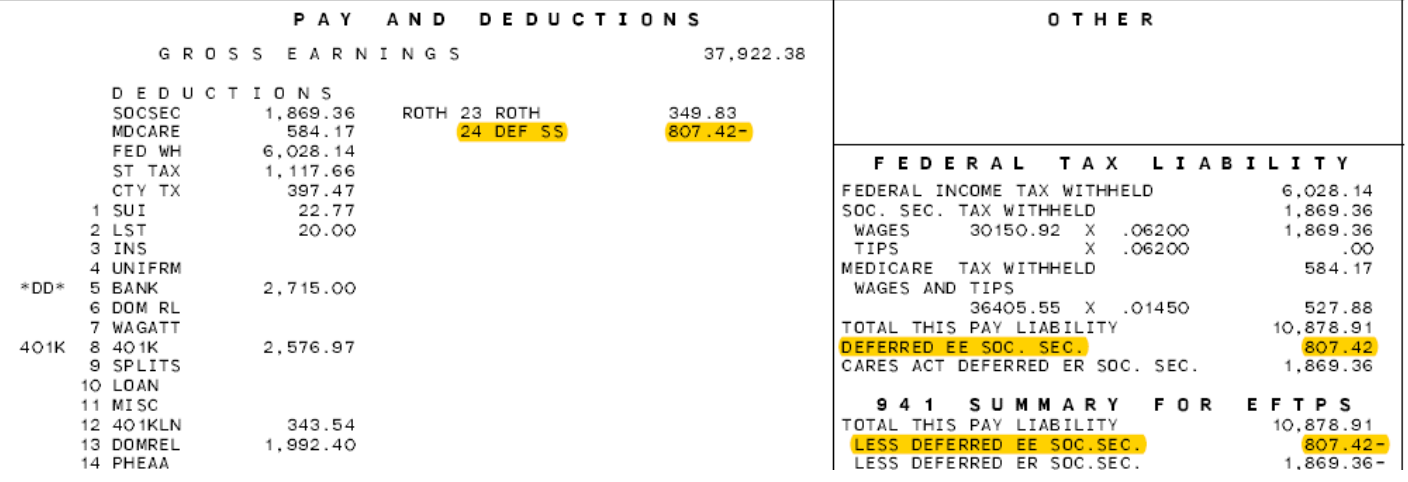

• Record of Federal Tax Liability

©2020 NCR Corporation. All rights reserved. NCR – Confidential Use and Disclose Solely Pursuant to Company Instructions Version 1.2 | 09/24/2020

## Employer's Record of Federal Tax Liability

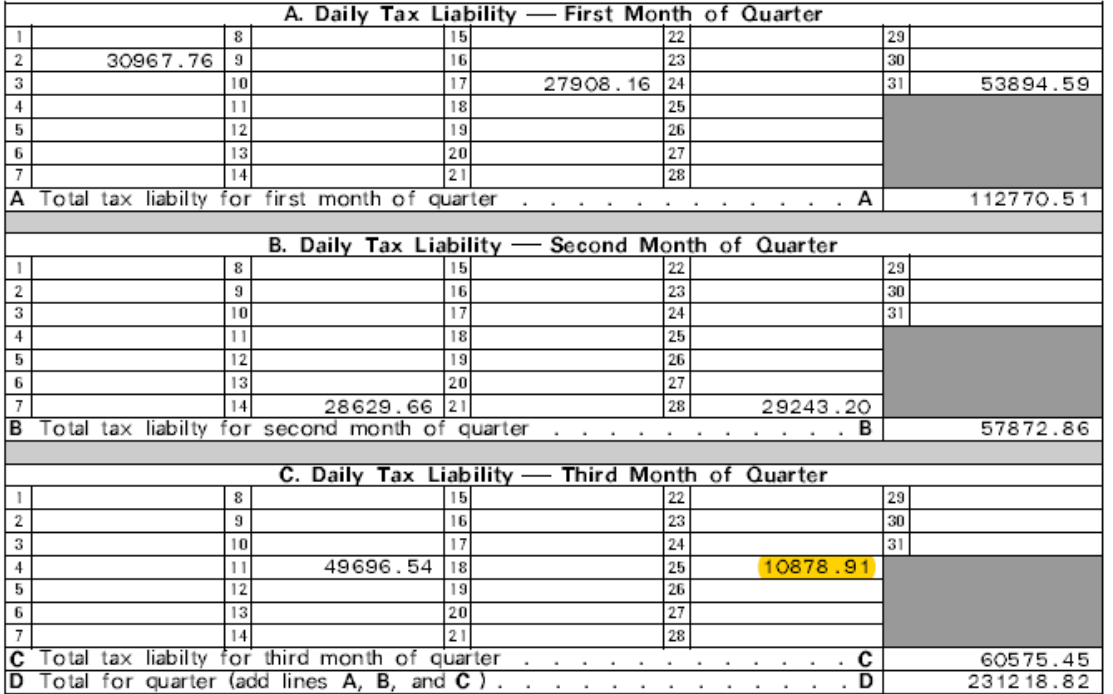

• Tax Analysis

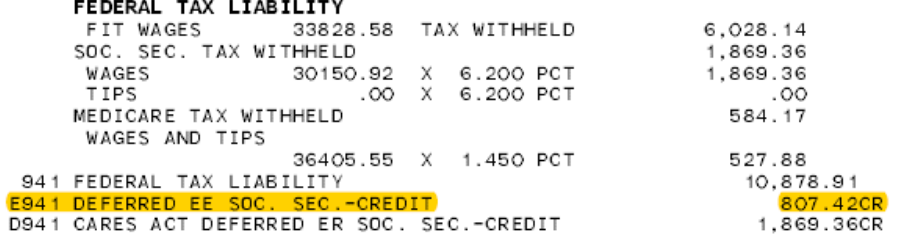

• Quarterly Wage / Tax Analysis

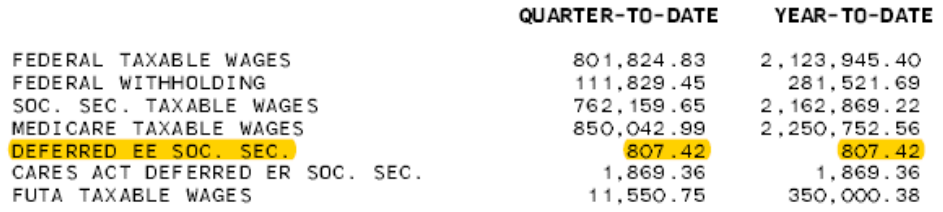

©2020 NCR Corporation. All rights reserved. NCR – Confidential Use and Disclose Solely Pursuant to Company Instructions Version 1.2 | 09/24/2020

# **BINCR**

• Quarterly Tax Statement

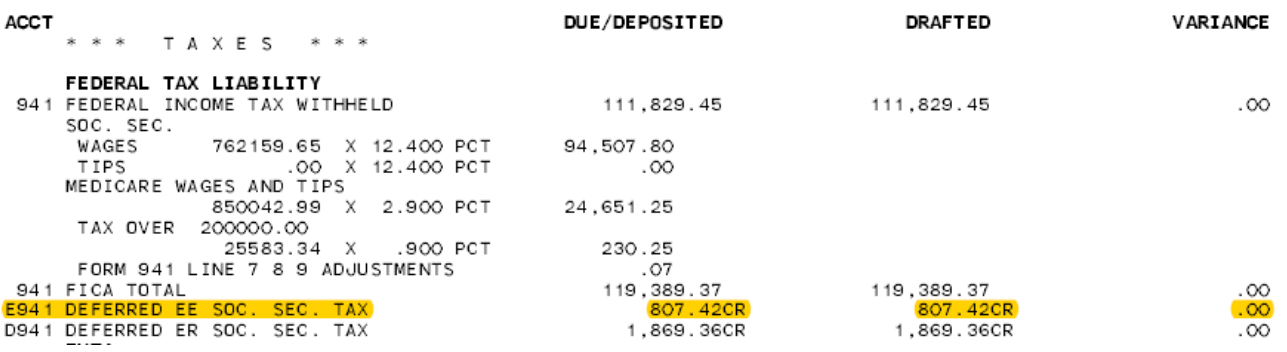

• Payroll Register (Deductions this Pay and Other Deductions)

#### **DEDUCTIONS** THIS PAY

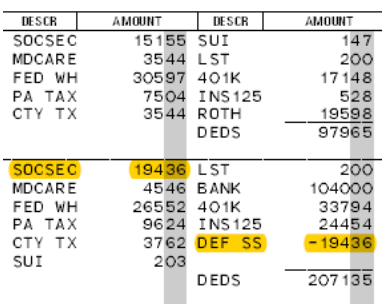

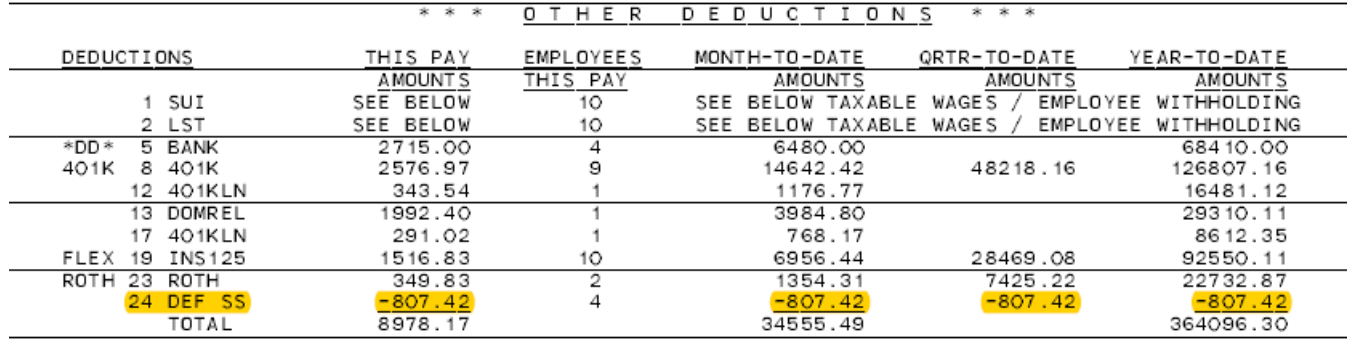

**BINCR** 

# Deduction Report

Optionally, an additional report can be generated. This report includes a detailed per employee breakdown of deferred Social Security tax amounts. Contact your CSR for more information regarding configuration and standard fees of this report.

### <span id="page-7-0"></span>• DEF SS DEDUCTION REGISTER

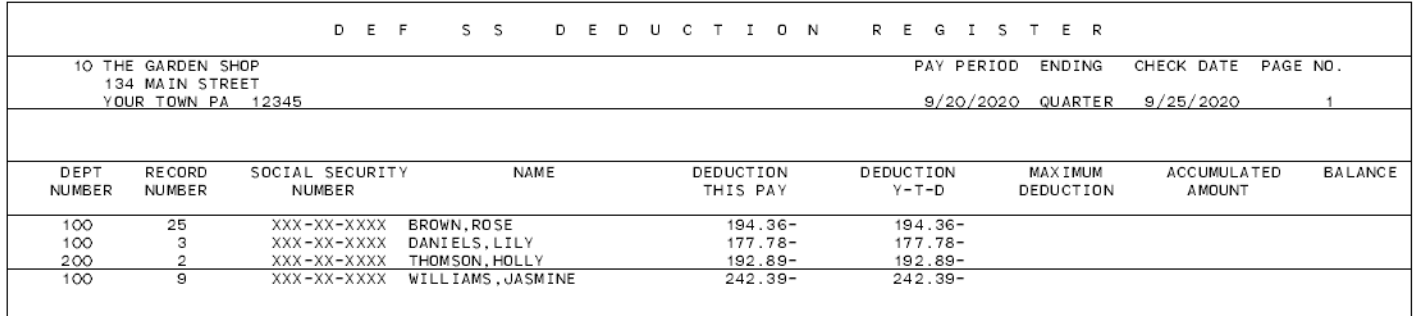